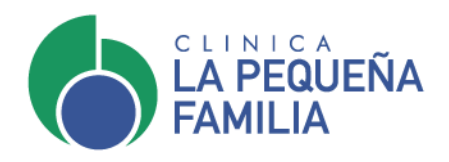

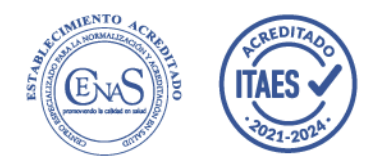

# **Preguntas frecuentes sobre el uso de la plataforma online de solicitud de turnos**

# **¿Tengo que sacar cuentas diferentes para cada integrante de mi grupo familiar?**

Si, se crea un usuario por paciente, aun si el paciente es menor de edad.

El turno que otorga el sistema es para el usuario que está solicitando el turno.

#### **¿Cómo saco un turno online?**

El paso a paso lo puede ver en el siguiente video:

[https://www.youtube.com/watch?v=JwJnP](https://www.youtube.com/watch?v=JwJnPHIaBjc&feature=youtu.be) [HIaBjc&feature=youtu.be](https://www.youtube.com/watch?v=JwJnPHIaBjc&feature=youtu.be)

# **¿Qué significa que debo estar empadronado para sacar un turno online?**

Estar empadronado significa ya ser paciente de la Clínica y haber realizado al momento de atenderse, el proceso de empadronamiento.

En el empadronamiento electrónico se registran los datos personales que facilitarán futuras instancias de identificación para garantizar la privacidad de los datos del paciente.

Consta de los siguientes pasos:

- » Firma y escaneo del Consentimiento de Datos Personales (Hábeas Data).
- » Escaneo del Documento de Identidad.
- » Toma de foto.

Una vez completado el registro, se le asigna un número único de Historia Clínica que le permitirá al profesional que lo atienda disponer de la información clínica en forma integrada y confiable.

## **¿Qué debo hacer si aún estando empadronado no puedo sacar un turno?**

Puede completar sus datos en la sección de consultas para poder derivar su caso al área de sistemas. <https://clinicalpf.com.ar/consultas/>

# **¿Qué turnos puedo sacar online?**

La plataforma de turnos online está diseñada p**ara tomar turnos de consultas médicas. No aplica a estudios de diagnóstico por imágenes, laboratorios u otros estudios o procedimientos.**

### **¿Cómo actualizar mis datos?**

Algunos datos como mail y teléfono puede modificarlos desde la plataforma.

Otros datos que necesite modificar puede solicitarlos al concurrir a la Clínica o cargar su consulta en la sección [Consultas](https://clinicalpf.com.ar/consultas/) para que se gestione el pedido a través del área de Sistemas.

## **¿Cómo cancelar un turno?**

En la sección Mis Turnos encuentra el turnos o los turnos otorgados, elige el que desea dar de baja y hace clic en Cancelar.

Si realizó la solicitud de turnos por otro canal, debe comunicarse telefónicamente.